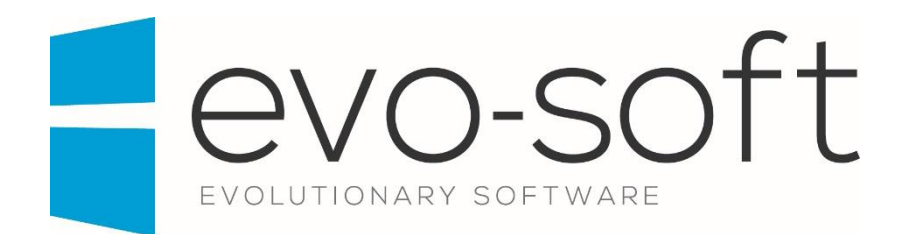

# EVO-AUCTION USER GUIDE

PUBLISHED DATE: 15.03.2017

PUBLISHED BY:

Evo-soft Ltd.

The Upper Courtyard The Old Dairy Badbury **Swindon** Wiltshire SN4 0EU

Tel. 01793 677 633 info@evo-soft.co.uk www.evo-soft.co.uk

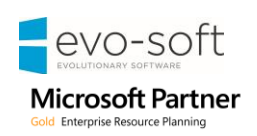

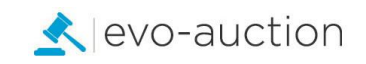

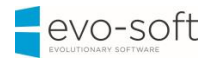

# **TABLE OF CONTENTS**

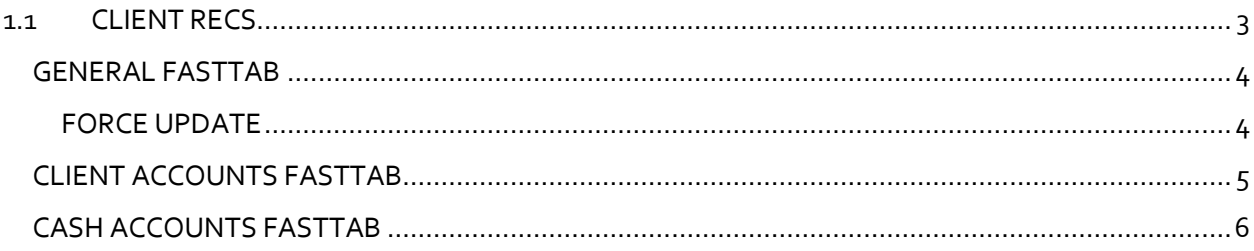

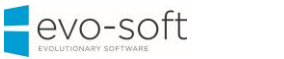

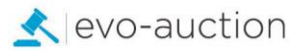

## <span id="page-2-0"></span>1.1 CLIENT RECS

The **Client Recs.** is a management tool, which will help you to reconcile all the bank accounts. Client accounts maintained in Evo-auction must be reconciled regularly.

The client reconciliation feature is used to check the bank ledger entries and the balance on the accounts against the statement from the bank.

All the open entries must be reconcile to minimise errors and orphan entries.

To access the **Client Recs**:

1. In the Search box enter **Client Recs** and then choose the related link. The **Client Recs** window opens.

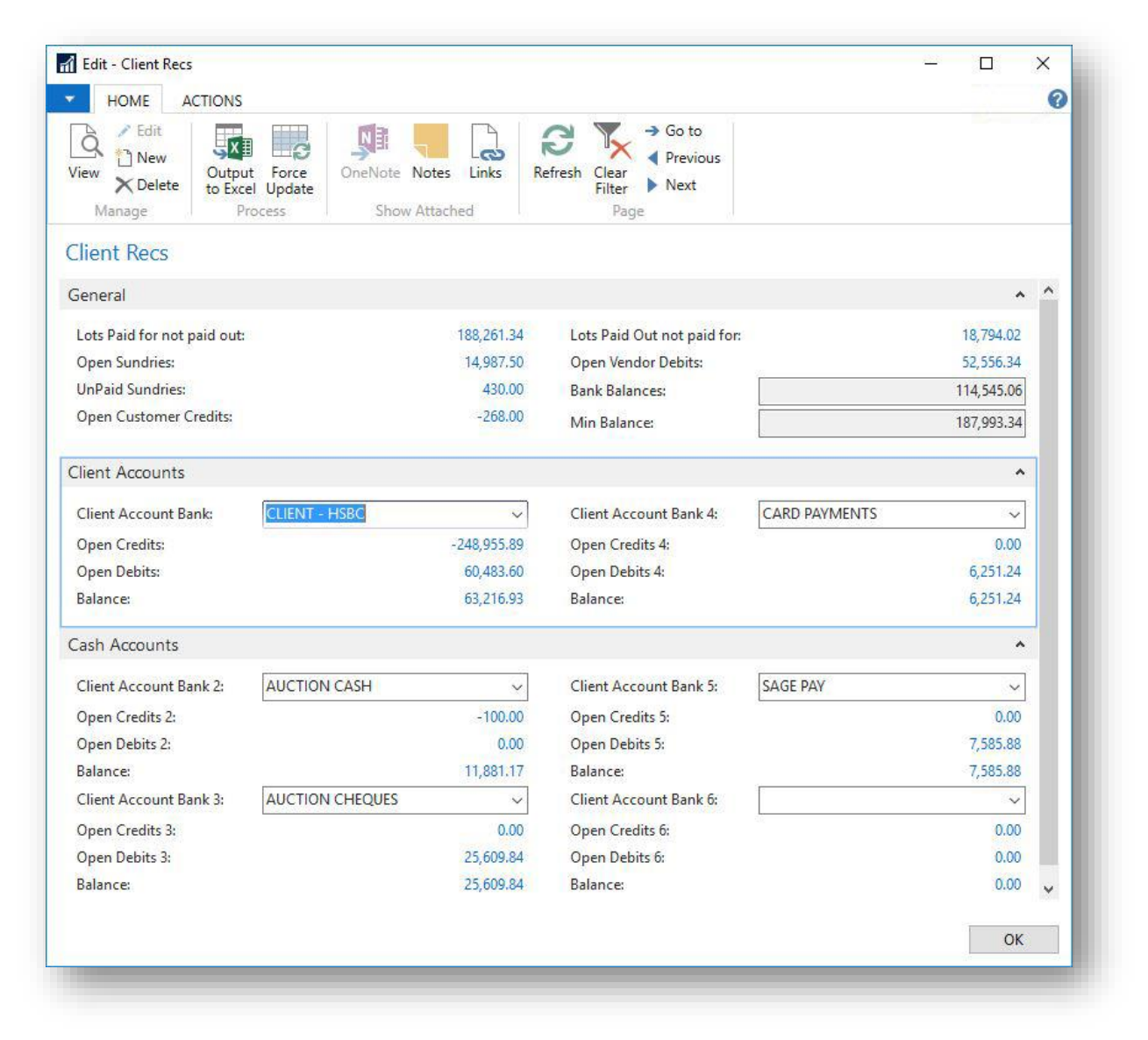

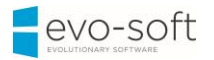

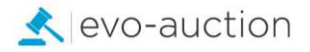

### <span id="page-3-0"></span>GENERAL FASTTAB

In this FastTab, you can view outstanding clients' accounts.

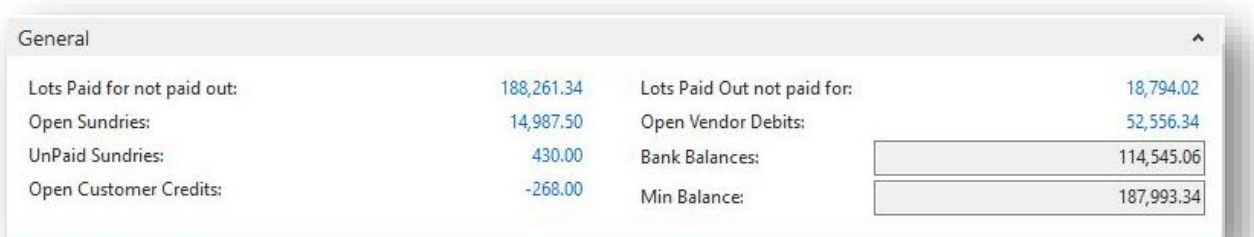

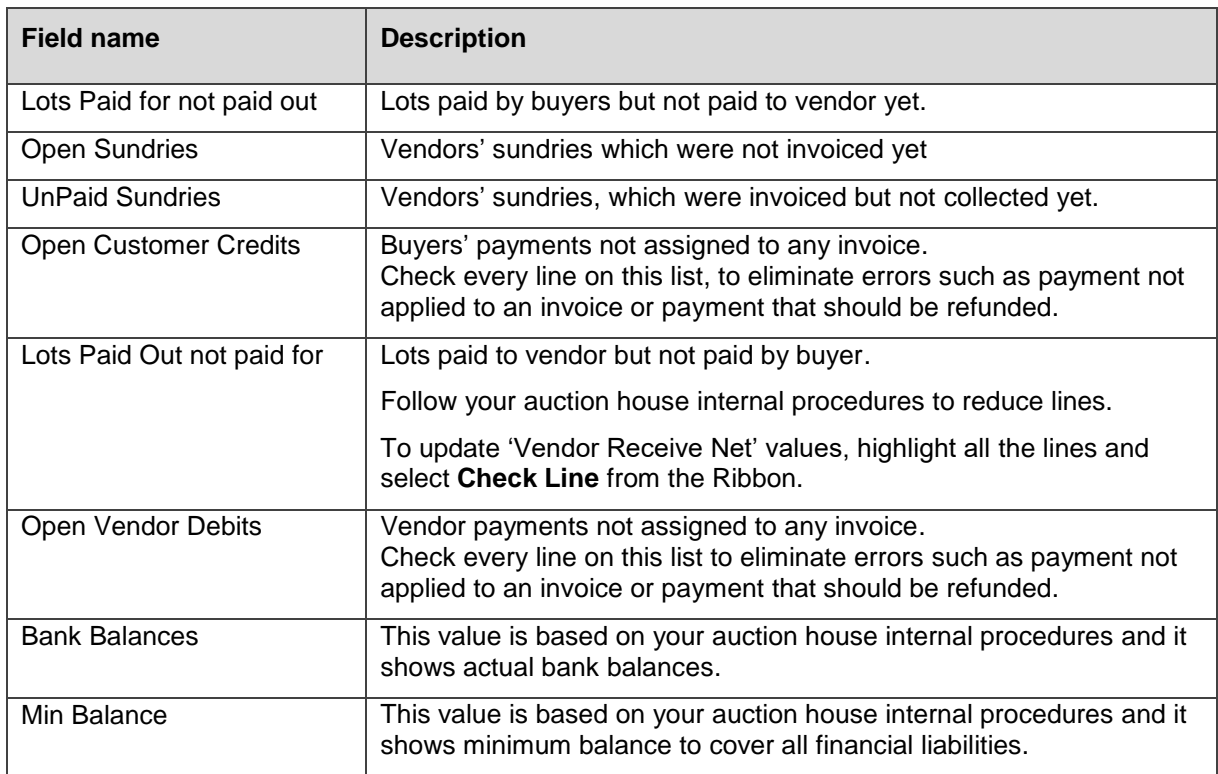

#### <span id="page-3-1"></span>FORCE UPDATE

If fields in the General FastTab **Lots Paid for not paid out** or **Lots Paid Out not paid for** are showing incorrect values you have to force the update manually.

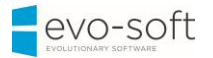

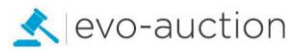

#### **IMPORTANT**

Do not run the **Force Update** during an auction, as this process will block other users and takes a long time!

It is advice to run the **Force Update** before starting the reconciliation process.

To update the fields select **Force Update** from the Ribbon.

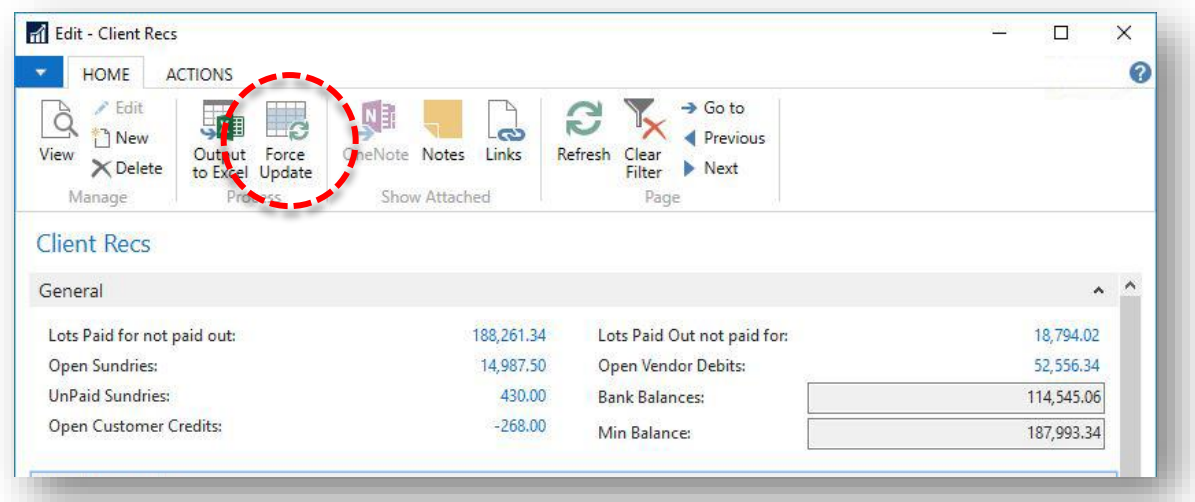

### <span id="page-4-0"></span>CLIENT ACCOUNTS FASTTAB

In this FastTab, you can view the client bank accounts. Select a bank account from drop down list to display detailed information.

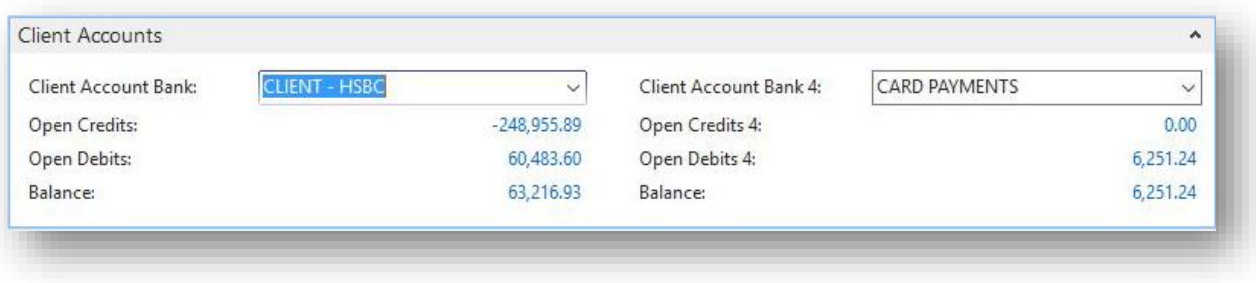

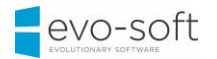

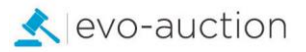

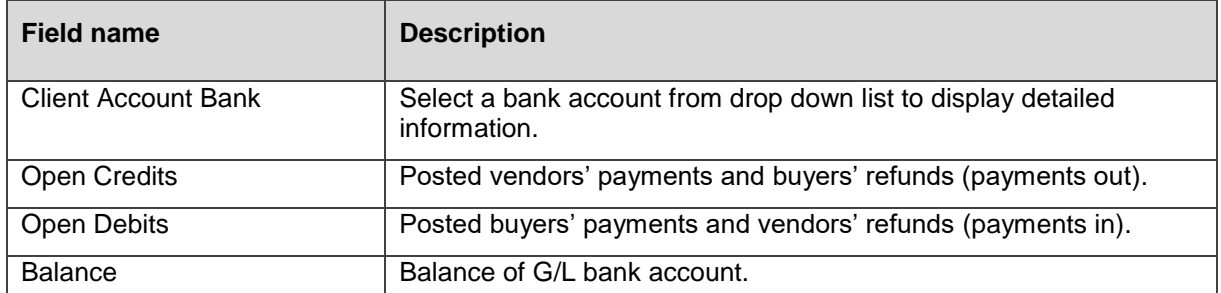

### <span id="page-5-0"></span>CASH ACCOUNTS FASTTAB

In this FastTab, you can view the cash accounts. Select an account from drop down list to display detailed information.

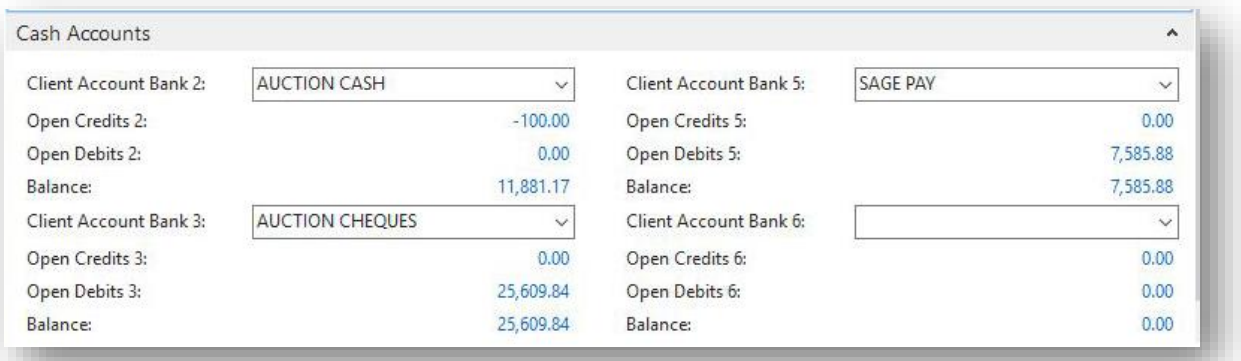

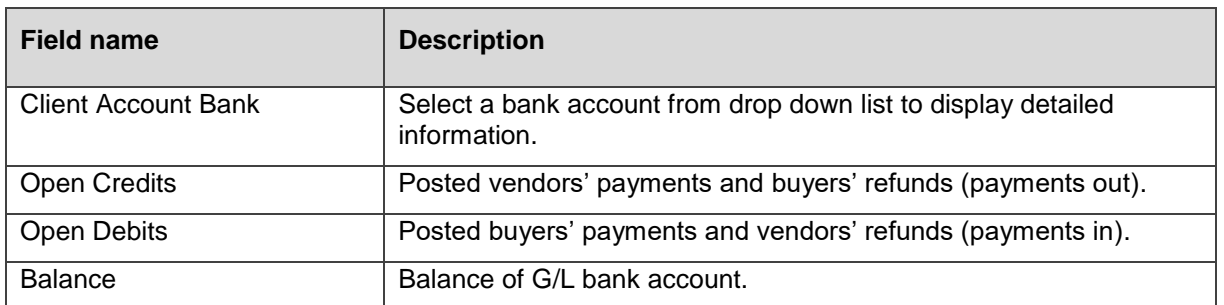